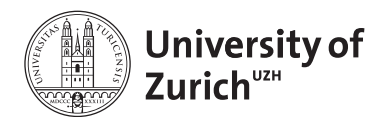

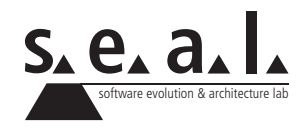

# **Informatik I – Eprog HS11**

Übung 6

# **1 Aufgabe: Vererbung**

#### **1.1 Lernziele**

- 1. Sie können ein UML-Diagramm in Code umsetzen.
- 2. Sie verstehen das Prinzip von Vererbung und Polymorphismus.

#### **1.2 Aufgabenstellung**

Gegeben sei folgendes UML-Klassendiagramm:

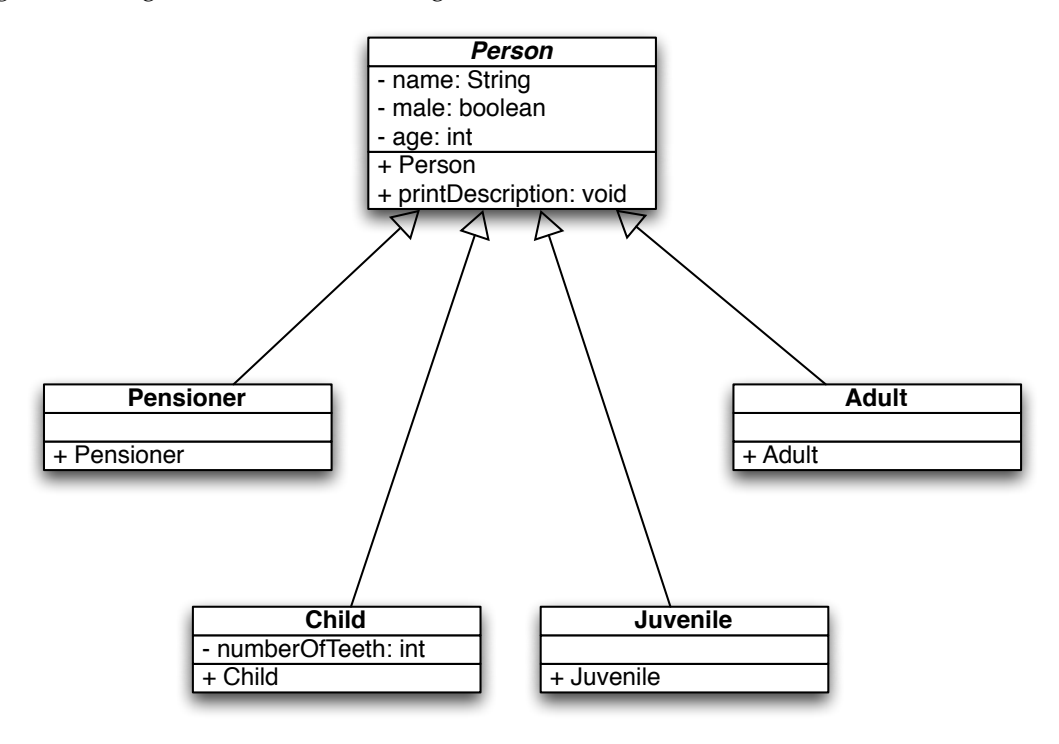

#### **a) UML Notation**

Hinweise zur Notation im Klassendiagramm:

- Kursive Notation kennzeichnet abstrakte Klassen/Methoden (siehe Person).
- *•* Pfeile mit weisser Spitze zeigen die Vererbungshierarchie auf. Child, Juvenile, Adult und Pensioner sind also Subklassen von Person.
- *•* Im obersten Teilkästchen wird jeweils der Klassenname notiert. Anschliessend folgen die Attribute und zum Schluss die Methoden.
- *•* Attribute werden gemäss der folgenden Notation illustriert:

<+/-> <name> : <type>

wobei ein + für den Visibilitymodifier public und ein - für private steht.

*•* Methoden werden wie folgt notiert:

<+/-> <name> : <return-type>

wobei + und - wieder für public, bzw. private stehen.

#### **b) Implementierung**

1. Implementieren Sie die Klassen Person, Child, Juvenile, Adult, und Pensioner gemäss den Vorgaben im Klassendiagramm. Fügen Sie wo nötig nicht-abstrakte accessor-Methoden in der Klasse Person hinzu. Die Methode printDescription() soll eine kurze Beschreibung ausgeben:

*Ich heisse Hans Muster, bin männlich, 70 Jahre alt und Pensionär(in).*

- 2. Überschreiben Sie in der Klasse Pensioner die setAge(int age)-Methode so, dass beim Versuch ein Alter <61 zu setzen eine Meldung auf die Konsole geschrieben wird.
- <span id="page-1-0"></span>3. Erstellen Sie in der main()-Methode eines TestDrivers verschiedene Objekte der abgeleiteten Klassen und legen Sie diese in einem Array ab. Führen Sie anschliessend für alle darin gespeicherten Objekte in einer geeigneten Schleife die Methode printDescription() aus.
- 4. Fügen Sie der Klasse Child zusätzlich eine Instanzmethode hinzu, deren Signatur in keiner der anderen Klassen vorkommen soll (beispielsweise eine Methode play()). Benutzen Sie erneut die Objekte welche in der Testklasse aus [3](#page-1-0) erzeugt wurden, um die neu hinzugefügten Methoden aufzurufen.
	- *•* Notieren Sie die entstehende(n) Fehlermeldunge(n)
	- *•* Wie erklären Sie sich diese? Schreiben Sie Ihre Überlegungen nieder.

# **2 Aufgabe: OOP**

## **2.1 Lernziele**

- 1. Vertiefung der programmatischen Abbildung einer Problemstellung.
- 2. Vererbungsstrukturen erkennen und implementieren.

## **2.2 Ausgangslage**

- *•* Paul ist ein 13-jähriger Junge. Natürlich kann er Lesen und Schreiben. Am liebsten isst er Pizza.
- *•* Miezi ist ein junges Kätzchen. Sie gehört Oma Hugentobler und frisst am liebsten Katzi-Katzenfutter. Ihr Fell ist getigert. Wenn sie einen Laut von sich gibt, dann miaut sie. Gerne spielt sie auch mit Oma Hugentoblers Wollknäuel.
- *•* Lupo ist bereits 4 Jahre alt. Lupo, der Hund, gehört zu Paul. Am liebsten gräbt er im Garten nach Knochen. Wurst frisst er für sein Leben gern. Gibt er einen Laut von sich, dann bellt er. Sein Fell ist braun.
- *•* Oma Hugentobler ist 81 Jahre alt. Paul ist ihr Neffe. Lesen und Schreiben kann sie schon seit langem! Ein gutes Stück Apfelkuchen kann sie nie ablehnen.

## **2.3 Aufgabenstellung**

Gegeben sind vier Objekte. Identifizieren Sie daraus Klassen, Attribute und Methoden. Bilden Sie aus den zu den Objekten gehörenden Klassen eine Vererbungshierarchie, indem Sie Gemeinsames und Verwandtes in eine gemeinsame «Elternklasse» verschieben. Machen Sie sich dazu zunächst einige Notizen oder zeichnen Sie ein UML-Diagramm. Implementieren Sie dann diese Klassen in Java.

# **3 Aufgabe: Eine Adressbuch-Applikation**

## **3.1 Lernziele**

1. Sie sind in der Lage, eine komplett funktionsfähige Adressverwaltung zu programmieren.

## **3.2 Aufgabenstellung**

Im Rahmen dieser Aufgabe sollen Sie ein klassisches Adressbuch programmieren, welches die üblichen Funktionen, wie Hinzufügen von neuen Kontakten und das Löschen, ebenso wie das Suchen nach existierenden Kontakten ermöglicht. In den verbleibenden Wochen werden wir die Applikation sukzessive erweitern, sodass Ihre Applikation schliesslich eine graphische Benutzeroberfläche besitzen wird und sogar in der Lage ist, hinzugefügte Kontakte dauerhaft zu speichern.

#### **a) Kontakte**

- 1. Bilden Sie den nachfolgenden Sachverhalt auf Klassen, Attribute und Methoden ab: Ein Kontakt hat einen Vor- und einen Nachnamen, sowie ein Geburtsdatum. Zudem eine Telefonnummer, eine Email- und eine Wohnadresse. Die Wohnadresse besteht aus Strasse/Hausnummer, Postleitzahl und aus einem Wohnort. Vor- und Nachnamen müssen bereits bekannt sein, wenn ein neuer Kontakt angelegt wird. Alle anderen Informationen (Telefon, Email, etc.) sind fakultativ und können auch nachträglich zum Kontakt hinzugefügt werden. Wenn eine Adresse hinzugefügt oder verändert wird, dann geschieht dies stets indem sowohl Strasse, Postleitzahl, wie auch Wohnort angegeben werden. Es ist nicht möglich, z.B. nur die Postleitzahl hinzuzufügen, bzw. zu verändern – alle Adresskomponenten müssen bekannt sein.
- 2. Das Geburtsdatum soll intern in einem java.util.Date Objekt verwaltet werden. Dieses soll aber in der öffentlichen Schnittstelle eines Kontakts nicht auftauchen. Stattdessen sollen Sie eine Methode **void** setBirthday(**int** day, **int** month, **int** year) bereitstellen, die das Geburtsdatum festlegt.
- 3. Zur internen Verwaltung soll jeder Kontakt eine eigene, eindeutige Nummer besitzen. Diese Nummer ändert sich – einmal zugewiesen – nicht mehr.
- 4. Stellen Sie für den oben beschriebenen Kontakt eine toString() Methode bereit. Die Methode soll insofern flexibel sein, als dass stets eine sinnvolle Beschreibung des Kontaktes zurückgeliefert werden soll – auch wenn nicht alle Felder gesetzt sind (z.B. kein Geburtsdatum bekannt ist). Verwenden Sie die Klasse java.lang.StringBuilder um den Rückgabewert zusammenzusetzen. StringBuilder erlaubt es Ihnen, im Gegensatz zur Klasse String, Zeichenketten nachträglich zu verändern. Dies ist zwar für diese Aufgabe nicht weiter relevant, es geht jedoch darum, die Verwendung der Java API zu trainieren. Formatieren Sie ausserdem das Geburtsdatum vor der Ausgabe mit Hilfe der Klasse java. text.SimpleDateFormat.
- 5. Testen Sie die oben stehende Funktionalität rudimentär in einem Test Driver.

#### **b) Adressbuch**

1. Für das Adressbuch kann beim Start ein Name festgelegt werden (zum Beispiel "Michael's Adressbuch"), sowie die ursprüngliche Kapazität, also jene Anzahl Kontakte, die initial gespeichert werden können soll, bevor zum ersten Mal eine interne Neuorganisation des Adressbuchs nötig wird. Zum Speichern von Kontakten sollen Sie einen Array verwenden. 2. Dem Adressbuch sollen natürlich neue Kontakte hinzugefügt werden können. Dies soll einerseits geschehen können, indem ein bereits erzeugter Kontakt übergeben wird (also mittels einer Methode **void** addContact(Contact contact)). Ausserdem sollen Sie eine Methode Contact addContact(String firstName, String lastName) bereitstellen, welche selber einen neuen Kontakt anlegt, diesen speichert und dann eine Referenz auf selbigen zurückliefert. Auf diese Weise kann man bequem Methodenaufrufe verketten, z.B.:

```
1 // ohne Verkettung:
2 Contact contact = addressBook.addContact("Anton", "Muster");
3 \mid contact.setBirthday(3, 10, 1980);
4
5 // mit Verkettung:
6 addressBook.addContact("Hans", "Muster").setBirthday(3, 10, 1980);
```
- 3. Das Adressbuch soll seinen Kontakte-Array bei Bedarf automatisch vergrössern, sprich vor dem Hinzufügen eines neuen Kontaktes erst überprüfen, ob im Array noch Platz ist und ggf. geeignete Massnahmen treffen. Machen Sie sich die Methoden der Klasse java.util. Arrays zu Nutze.
- 4. Kontakte sollen auch gelöscht werden können. Implementieren Sie zu diesem Zweck eine Methode **void** deleteContact(Contact contact). Beim Löschen sollen Lücken im Kontakte-Array automatisch bereinigt werden. java.util.Arrays wird Ihnen auch hier nützliche Funktionalität anbieten.
- 5. Schreiben Sie einige Contact findBy\*(String value) Methoden, mit deren Hilfe Sie nach Kontakten suchen können. Die Methode Contact findByLastName(String lastName) soll beispielsweise den erstbesten Kontakt zurückliefern, der den übergebenen Nachnamen besitzt.

#### **c) Benutzerschnittstelle**

In dieser Woche soll ein Benutzer text-basiert, also schlicht über die Kommandozeile, neue Kontakte anlegen können etc. Später werden wir eine graphische Benutzeroberfläche zu diesem Zweck implementieren. Aus diesem Grund ist es wichtig, dass die Benutzerschnittstelle zwar das Adressbuch kennt, letzteres aber umgekehrt keine Referenz auf die Benutzerschnittstelle halten darf. Wenn Sie dies beachten, können Sie später, ohne bestehenden Code zu modifizieren, Ihre Applikation erweitern.

- 1. Schreiben Sie eine Klasse CommandLineInterface, welche eine Instanz des Adressbuchs im Konstruktor erwartet und in einer Instanzvariablen speichert.
- 2. Die Klasse soll eine Methode **void** run() besitzen, die mittels eines java.util.Scanner Objektes Eingaben vom Benutzer entgegen nimmt.
- 3. Beim Aufrufen von run() soll dem Benutzer ein Menu präsentiert und seine Auswahl gespeichert werden:

1 Make your choice: 2 1. Add **new** contact. 3 2. Select existing contact. 4 3. Delete current selection. 5 4. List all contacts.  $6 \mid 5$ . Quit the application.

- 4. Wenn der Benutzer '1' eingibt, dann soll er erst nach dem Vor-, dann nach dem Nachnamen des Benutzers gefragt werden. Die Eingaben sollen dann verwendet werden, um die addContact(String firstName, String lastName)-Methode des Adressbuches (siehe oben) aufzurufen.
- 5. Wenn der Benutzer '2' eingibt, dann soll eine durchnummerierte Liste aller Kontakte angezeigt werden. Für die Nummerierung sollen Sie die eindeutige Nummer eines jeden Kontaktes hernehmen. Anschliessend kann der Benutzer eine der Nummern eingeben und dann mit '3' *Delete the current selection.* auswählen. Dies soll bewirken, dass der entsprechende Kontakt aus dem Adressbuch gelöscht wird. Beispiel:

```
1 Make your choice:
2 1. Add new contact.
3 2. Select existing contact.
4 3. Delete current selection.
5 4. List all contacts.
6 5. Quit the application.
7 \mid \rightarrow 28
\overline{Q}10 | Select one of the following contacts by number:
1112 | 1. Michael Wuersch
13 ---14 2. Emanuel Giger
15 ---16 Which contact do you want to select?
17 >1
18
19
20 Make your choice:
21 1. Add new contact.
22 2. Select existing contact.
23 3. Delete current selection.
24 4. List all contacts.
25 5. Quit the application.
26 >3
27
28 Deleted 'Michael Wuersch'.
2930
31 | Make your choice:
32 ...
```
6. Die Auswahl '4' und '5' sollte selbsterklärend sein: '4' gibt sämtliche Kontakte auf die Kommandozeile aus, während '5' das Adressbuch beendet.